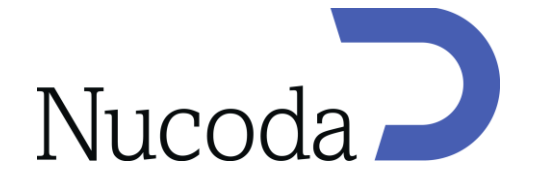

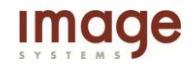

# **Nucoda 2011.2 new features**

#### **64-bit Native Application** [\(click to view video tour\)](http://www.youtube.com/watch?v=37TbFZjMDQw)

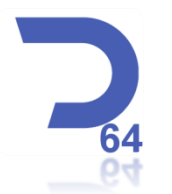

Nucoda software is now a 64-bit only application, allowing access to greater memory resources. This will translate to increased stability when performing memory intensive operations such as using the DVO toolset, GenArts Sapphire, or when using larger frame sizes. Please note that a qualified 64-bit operating system is required.

## **Apple QuickTime ProRes codec support for export**

The system is now able to export all resolutions of ProRes including the ProRes 4444 option. This new functionality enhances our interoperability with Final Cut Pro and is very quick.

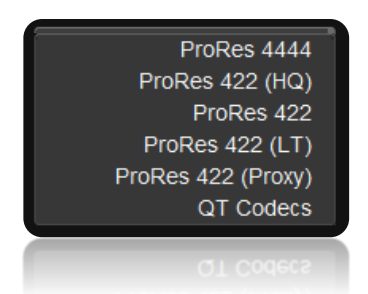

#### **Pan & Scan Format Conversion features** [\(click to view video tour\)](http://www.youtube.com/watch?v=cqR6QDL4Km0)

A new Convert to Output Format button has been added to the Pan Scan tool when used as an input FX. This can now resize an image and uses the Pan Scan tools or an auto feature to resize the image to the current output size. This feature is very useful in a RED workflow, allowing the highest debayer setting without creating 5K caches. It is also now possible to change the scaling filter settings on a clip-by-clip basis.

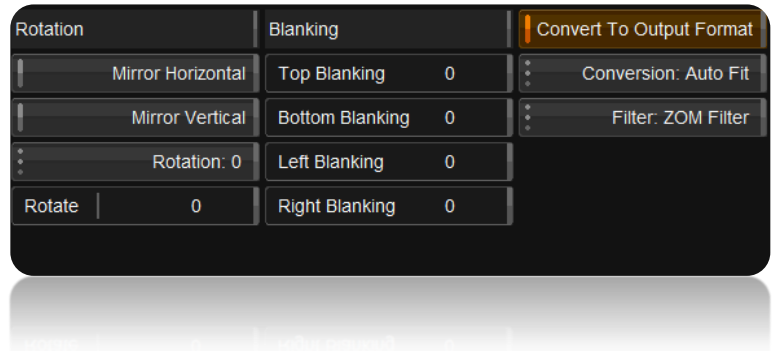

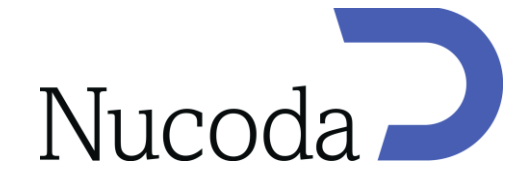

#### **2 |** P a g e

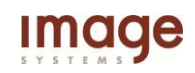

#### **Project Storage**

#### **Increased Project handling speed**

We have improved project file access, particularly in large projects, by using a new binary project storage format. The new format improves file opening, saving and copying times by a significant factor (up to a 60x speed increase for copying projects).

#### **Improved Project Backup and UndoSave**

The project backup process has been improved to give the system even greater reliability when restoring a project after a problem (i.e. a power outage). A new preference tab has been added to provide control over the frequency and retention of project backups. A new manual backup option has also been added to the projects menu screen.

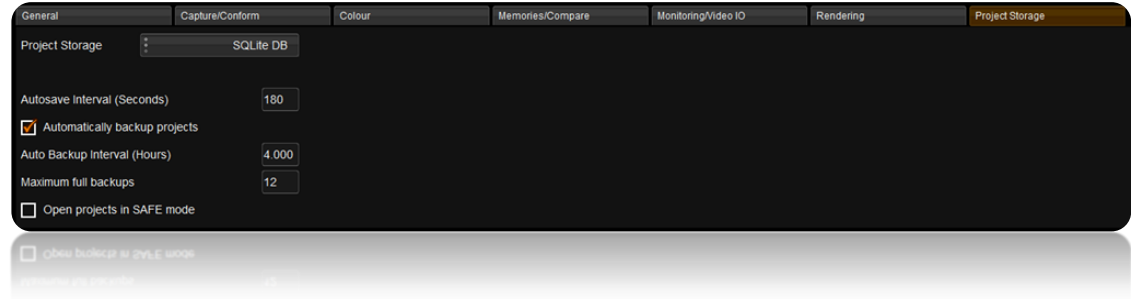

#### **Stereo** [\(click to view video tour\)](http://www.youtube.com/watch?v=Hilw6NAvXe4)

#### **New Stereo Projects with assigned L & R tracks**

Stereo projects now feature much greater control over the monitoring and use of the tracks. They now have two tracks by default and any tracks can now be assigned as Mono, Left or Right. Mono tracks can be used for offline comparison work and are very useful when creating adjustment events, as they will now affect both underlying L & R tracks. This new stereo functionality also now enables the compositing of both Left and Right tracks independently.

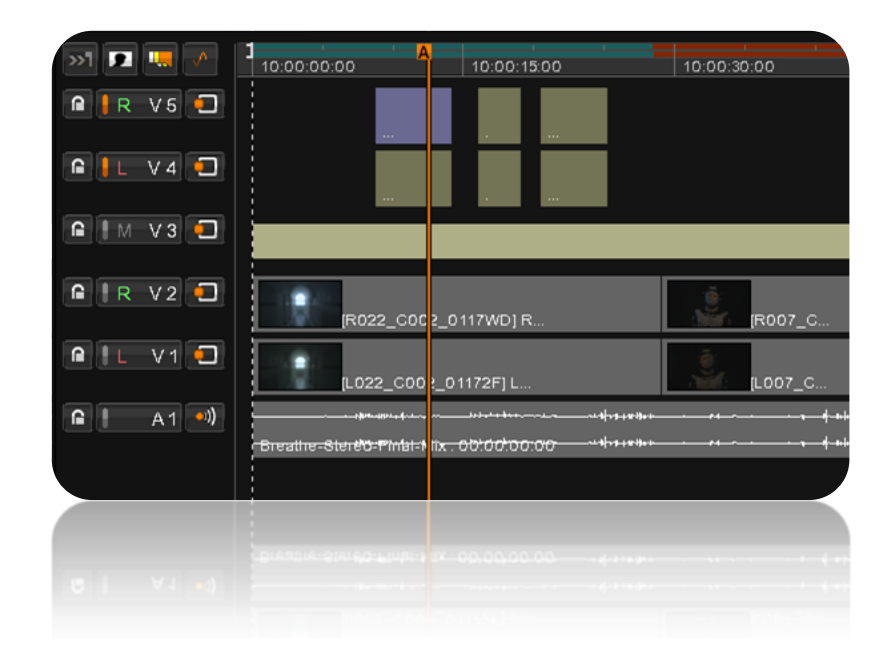

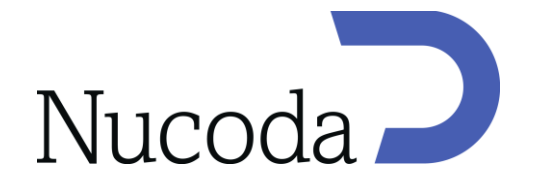

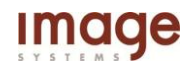

## **Stereo Projects have new monitor controls**

New controls allow stereo viewing or routing one eye to both outputs, allowing for easier adjustment of either eye in mono or stereo view.

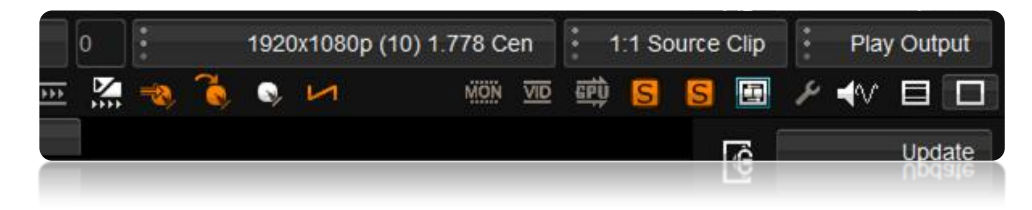

#### **Cache generation and management** [\(click to view video tour\)](http://www.youtube.com/watch?v=Xebuy800vYY)

#### **Generation of intermediate caches from any layer**

Any layer can now be cached via a button in the Router effect on the interface or Precision panel. This offers huge benefits for anyone using non-real time effects (DVO or GenArts Sapphire) especially in the middle of the effects stack. Cached layers are now shown with a vertical green line icon in the effect tree to allow the user to keep track of which layers are cached.

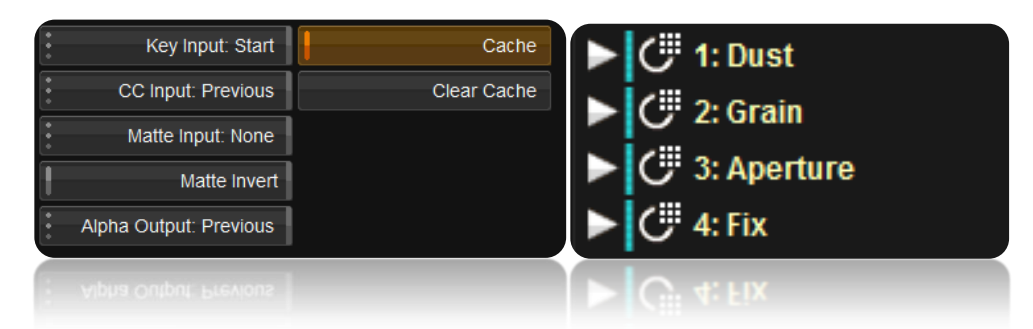

## **Clean-up of Caches and Proxies from frame, current clip, or marked region**

Enhancements to the clean-up tool allow much finer control over clean-up, down to frame level, which is very useful when a user replaces original media in the background to force a refresh of the timeline.

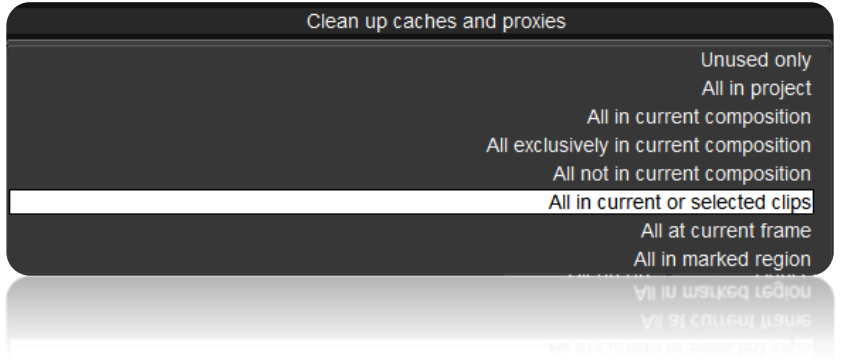

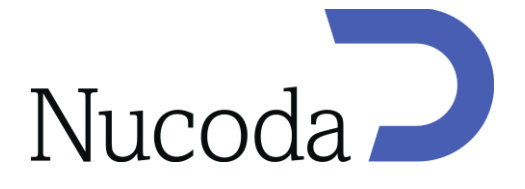

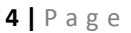

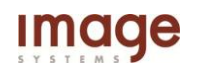

## **Specify the cache location per project**

Normally caches, proxies and thumbnails are stored in the default media location specified in the General.prefs file. Users can now override this on a per-project basis. This is useful to spread caches and proxies across a number of different storage blocks.

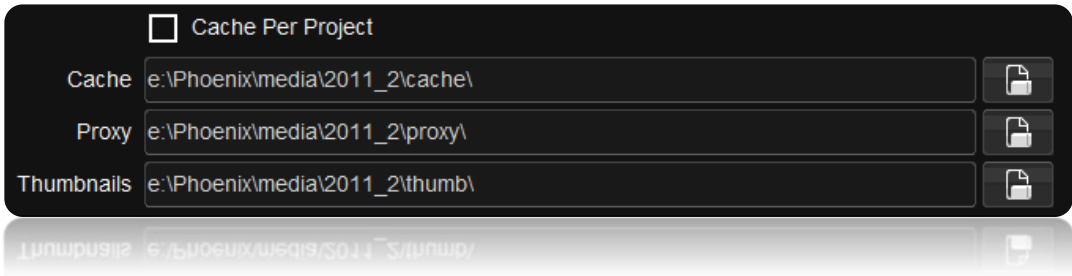

## **User Interface: Changes and new features** [\(click to view video tour\)](http://www.youtube.com/watch?v=4VY21YhDkes)

## **Revised Timeline**

The main Timeline area of the GUI has been revised. Important features are now easier to access and use. The location of frequently used buttons has been changed, making operations faster and more logical.

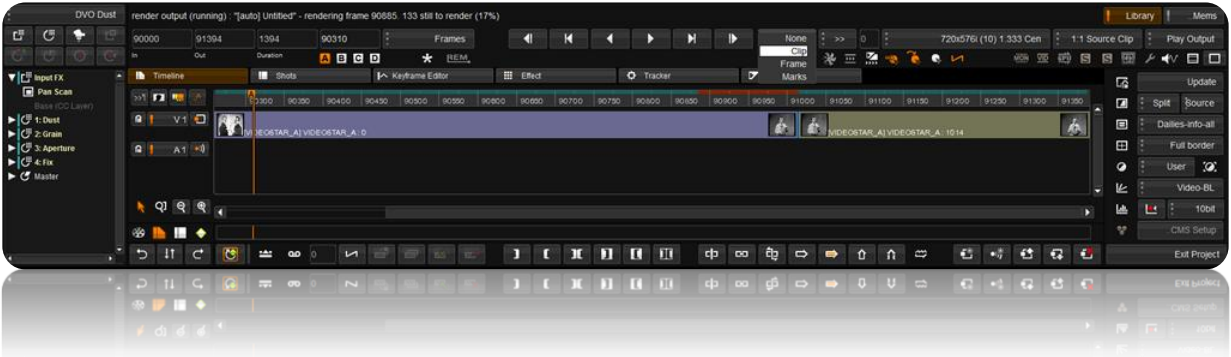

#### **New review modes added**

Two new review modes now allow looping with user defined handles, around the current clip or frame. This makes shot and fix reviews quicker and easier to perform. Frame review is of particular benefit to users doing manual restoration.

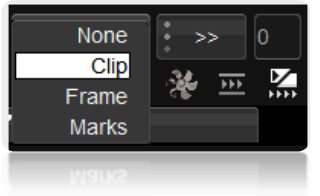

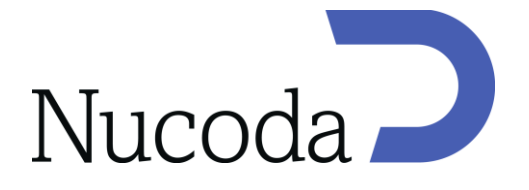

## **Revised Effects Selection and Monitor controls**

The effect menu and related icons have now been placed on the left of the interface to speed up adding and working with effects. Monitoring controls like Comparison and Grids have been placed to the right of the interface.

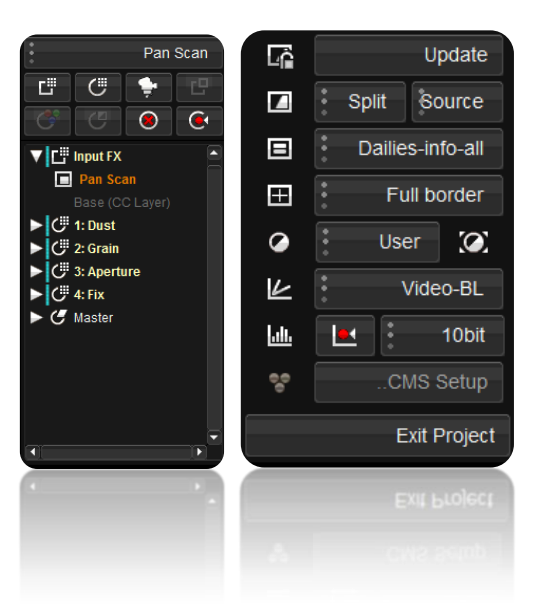

## **New Timeline Slider Modes**

The bar at the bottom of the timeline has replaced the mini-slider under the player controls. There are now three scrub modes – Sequence, Timeline and Shot. To improve usability a toggle button has been added to allow the selection of key frame events. The new shot mode allows accurate scrubbing though single shots, even when zoomed out of the timeline.

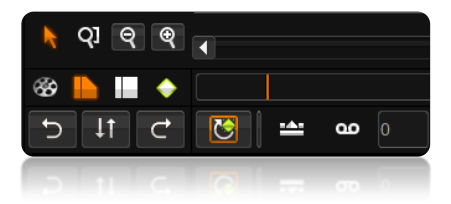

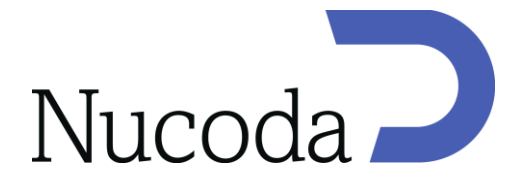

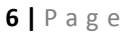

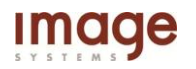

## **Memories (Events view in Film Master and Nucoda HD only)** [\(click to view video tour\)](http://www.youtube.com/watch?v=QxYS3c_nyhM)

## **TC and Source sort modes in Events and Shots view**

When working from a single master file that has been conformed from an EDL containing the original source and timecode, it is now possible to sort and grade shots by original tape and timecode, greatly increasing productivity.

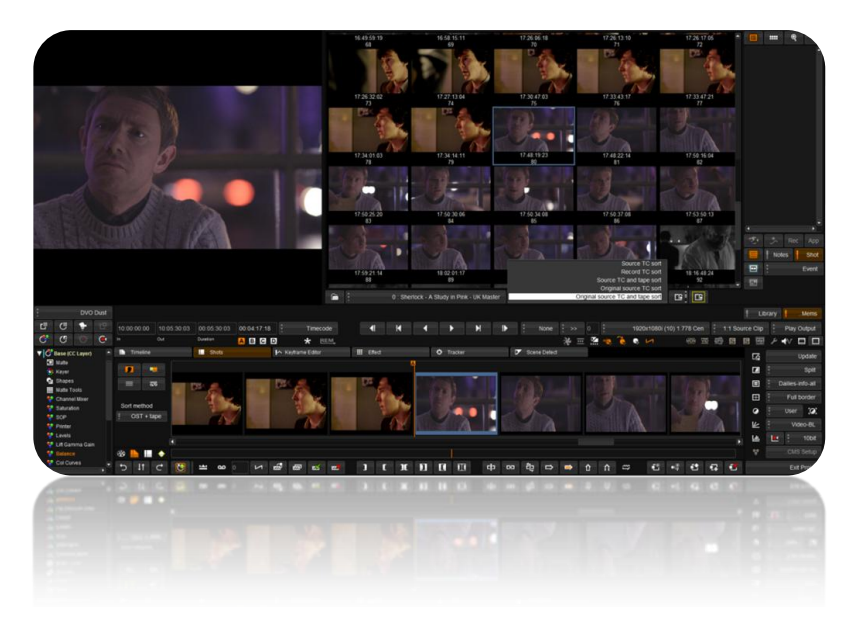

#### **New Lock Events selection in Memories**

It is now possible to lock the event selection in the Memories Events view, thus facilitating easier recall from a single shot while navigating the timeline. This works very well in Source sort mode.

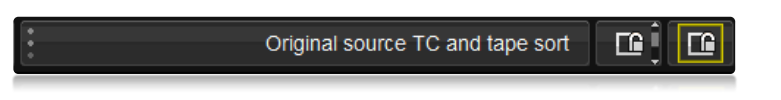

## **Recall Reset Selection added to the Events/Notes GUI**

Previously a project preference, this function has now been added to the GUI, making it much easier to change during the course of a session. It will allow the layer selection to be reset between each recall.

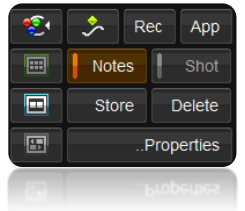

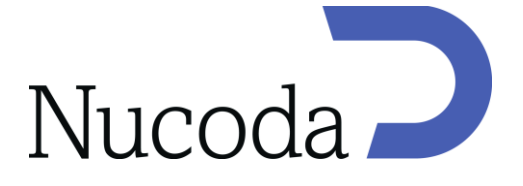

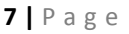

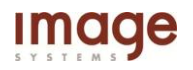

# **Precision panel (please see the updated Precision Panel Guide 1.2)**

## **Preference to switch trackball controls for left or right control**

Users can now reconfigure both the order of the actual panels and the order of the Trackballs to make the panel fully configurable for left- or right-handed operation.

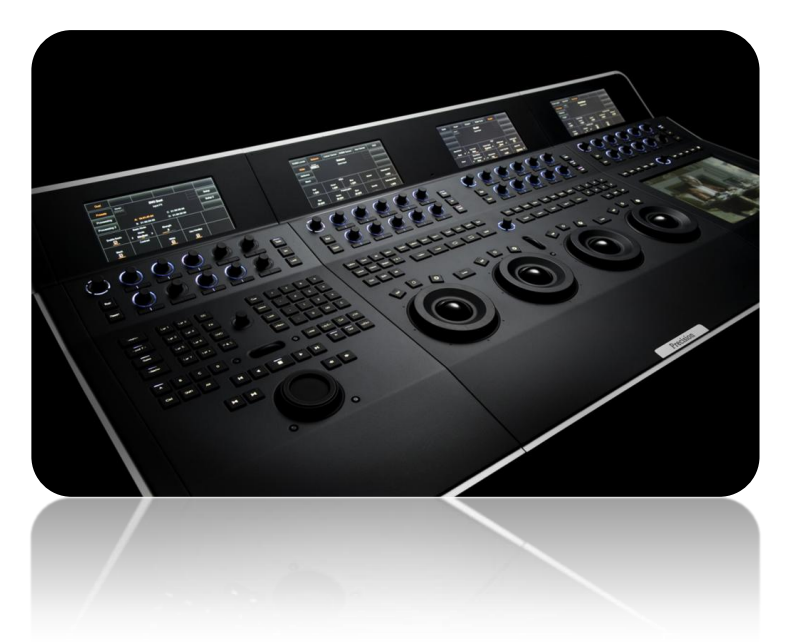

#### **New Icons for Colour tools**

To clearly identify the position of the Trackballs in relation to the above feature, a new icon has been introduced into the touchscreen.

## **P&S and Viewer key on Colour Panel**

Users can now use the fourth trackball to control the Viewer and Pan Scan tools, adding to the flexibility of the system. This will affect some of the current functions; please review the documentation.

#### **Loop function (Clip Review) modes added**

The Loop button can now be used as a simple "Loop Current Shot" function without marking the shot first, making operation easier and quicker. It can also be used to drive all of the new Clip Review modes added to the GUI.

#### **Brightness Contrast Trackball order swapped**

The Brightness Contrast control trackball order now matches the Valhall and makes logical sense with the Brightness control where the White/Gain controls are.

## **Key Isolation from the Trackballs**

A popular feature from the Valhall now added to the Precision panel.

**8 |** P a g e

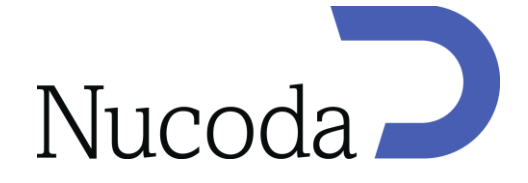

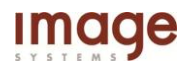

## **Knobs and Rockers illumination**

Knobs and Rockers that have no parameter assigned to them are no longer illuminated.

## **File handling improvements**

#### **Support for importing Avid MXF OP-Atom audio files (Adv Codec license required)**

Adds the ability to import MXF wrapped audio files created in an Avid Media Composer either manually or when importing an AAF. This should remove the need to manually import BWF audio mixdowns when receiving an AAF from editorial.

#### **Export an AAF alongside an MXF mixdown (Adv Codec license required)**

Simplifies importing MXF mixdowns into Avid Interplay or Media Composer by exporting an AAF referencing the MXF mixdown. The AAF also contains a composition referencing the mixed down video track and any MXF audio tracks from the exported composition.

## **Speed-up DPX support, YUV->RGB optimisation, 8-bit and other bit depths**

General optimisation work to make importing and exporting quicker.

## **Support for YUV DPX scans from Image Systems Golden Eye scanner**

Enable closer integration with the Golden Eye scanner.

#### **OpenEXR - Header timecode support**

Header timecode support for EXR files both for reading and export.

#### **Editing the SMPTE/CGR attribute in the library is now supported**

Allows for the scaling of a clip to be modified after import into the library, useful in cases where mixed footage is being used in the same composition.

#### **Added 720p DF and NDF options in the Project Setup**

Allows for use of 720p 59,94 media in projects

#### **Command Line Improvements**

### **16-bit TIFF export**

Allows users wishing to export 16-bit TIFF for DCI etc. can do so from the CLI.

#### **Add a note from CLI**

It is now possible to apply a previously created "Note" to a shot via the CLI allowing more extensive operations to be fulfilled without using the GUI.

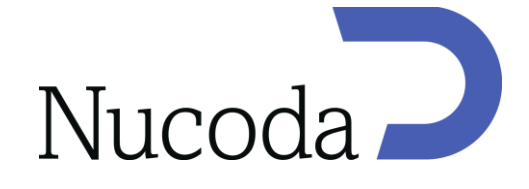

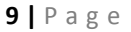

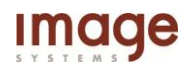

#### **Effects Improvements**

#### **New Median Pre-key filter mode**

A new Median pre-key filter has been added to all of the keyers providing greater control over the isolation. The original blur filter has been added to the HLS and RGB keyers giving the user more control when keying.

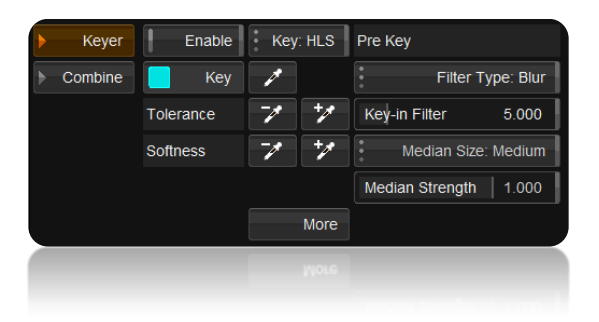

#### **Gamma Matrix entries should have greater range and 6 decimal places**

Increased accuracy has been added to the gamma matrix tool, which is important when working in the ACES format.

#### **GenArts Sapphire 6.0**

Support has been added for the new Sapphire 6.0 release. This includes a new Preset browser which makes FX creation extremely quick and simple.

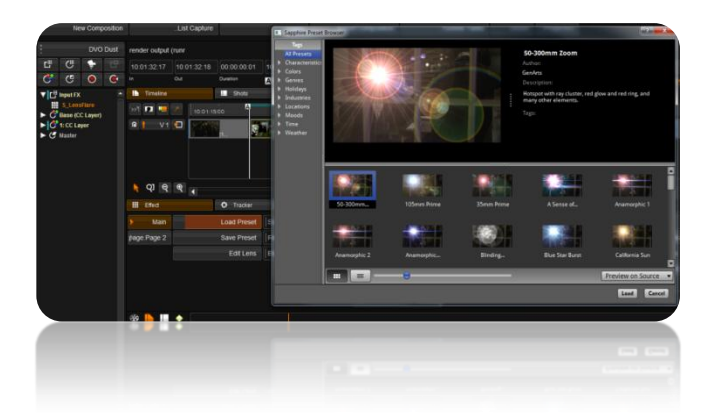

## **Support software improvements**

#### **Preference Assistant obeys the Root Environment variable**

Users who store their configurations in non-default locations can fully benefit from the tools available in the Preference Assistant.

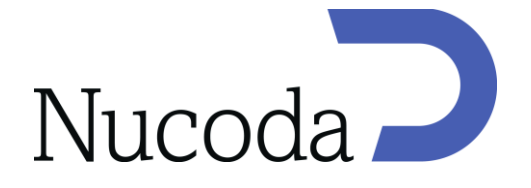

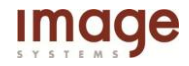

**10 |** P a g e

**DVO video restoration tools - Support for interlaced sources** [\(click to view video](http://www.youtube.com/watch?v=qPWXy2fIx94) tour)

Much-anticipated enhancements have been made to the integrated DVO toolset for automatic and manual restoration of interlaced media, bringing new life to videotape archives.

**DVO Dust** - New filters to handle streaks and line dropouts.

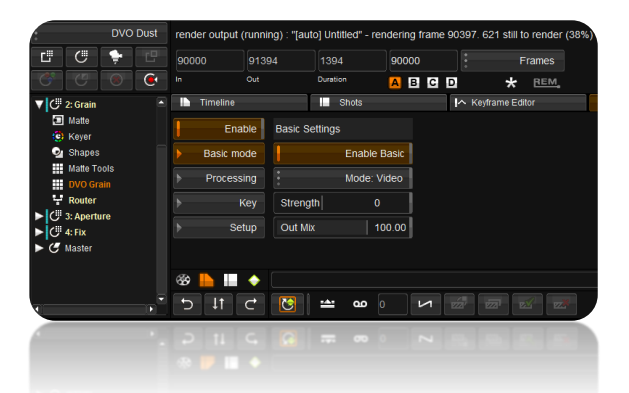

**DVO Grain** - Noise reduction on interlaced sources including luminance/chrominance settings to work correctly with video material.

**DVO Aperture** - supporting interlaced sources.

**DVO Fix** - Manual removal of field based artifacts.

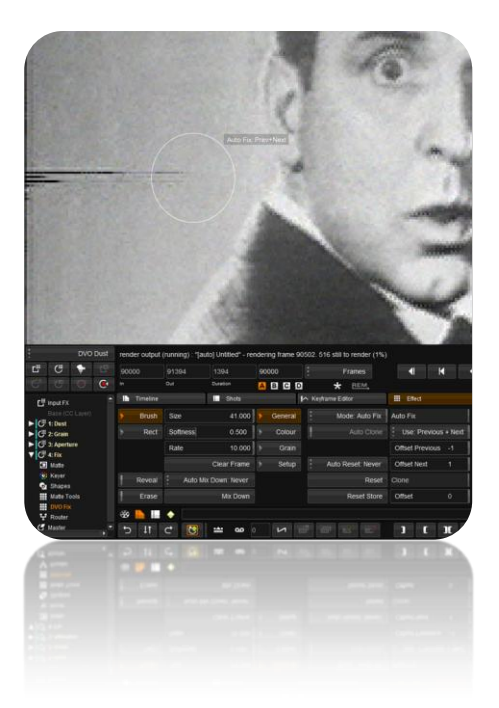